## 使用上のご注意

お使いになる方への危害、財産への損害を未然に防ぎ、安全に正しくお使いいただくための 。<br>注意事項を記載しています。ご使用の際には、必ず記載事項をお守りください。

# 安全のために

- 以下の機器は無線局と同じ周波数帯を使用します。近くでは使用しないでください。 ●ペースメーカー等の産業・科学・医療用機器等
- ●特定小電力無線局(免許を要しない無線局)
- **●工場の製造ライン等で使用されている移動体識別用の構内無線局(免許を要する無線局)** ●電子レンジやコードレス電話等の電化製品
- 上記の近くで本製品を使用すると、電波の干渉を発生する恐れがあります。 そのため、通信ができなくなったり、速度が遅くなったりする場合があります。
- ■携帯電話、PHS、テレビ、ラジオを、本製品の近くではできるだけ使用しないでくだ さい。携帯電話、PHS、テレビ、ラジオ等は、無線LANとは異なる電波の周波数帯 を使用していますが、本製品を含む無線LAN製品が発する電磁波の影響によっ て、音声や映像にノイズが発生する場合があります。
- 間に鉄筋や金属およびコンクリートがあると通信できません。本製品で使用してい る電波は、通常の家屋で使用されている木材やガラス等は通過しますので、部屋の 壁に木材やガラスがあっても通信できます。ただし、鉄筋や金属およびコンクリー トなどが使用されている場合、電波は通過しません。部屋の壁にそれらが使用され ている場合、通信することはできません。同様にフロア間でも、間に鉄筋や金属お よびコンクリート等が使用されていると通信できません。
- ■省電力モード(スタンバイ、レジューム、ハイバネーション)には対応 しておりません。
- 子機はパソコンのUSBポートに直接接続してください。USBハブ、増設のUSBポー トには接続できません。
- お手入れ方法
- 本製品についた汚れなどを落とす場合は、パソコンなどから取り外してから、柔ら かいきれいな布で軽く乾拭きしてください。
- 汚れがひどい場合は、水で十分に薄めた中性洗剤に布をひたして、よく絞ってか ら汚れを拭き取り、最後に乾いた布で拭いてください。
- ベンジン、シンナー、アルコール、消毒薬、化学ぞうきん、クリーナー/クリーニン グペーパーなどは使わないでください。変質やひび割れなどの原因になります。
- 本製品は、屋外で使用しないでください。法令により、5GHz帯のW52(36,40,44, 48ch)、W53(52,56,60,64ch)を屋外で使用することは禁止されています。
- 5GHz帯で使用するチャネルは36,40,44,48ch (W52) です。34,38,42,46ch (J52) の装置との通信はできません。

ペースメーカーや医療機器、産業・科学機器等の近くで使用しない ペースメーカーや医療機器、産業・科学機器等の動作に影響を与え、事故の原因となるおそれ があります。また医療機関では無線機器の使用を禁止していることがあります。

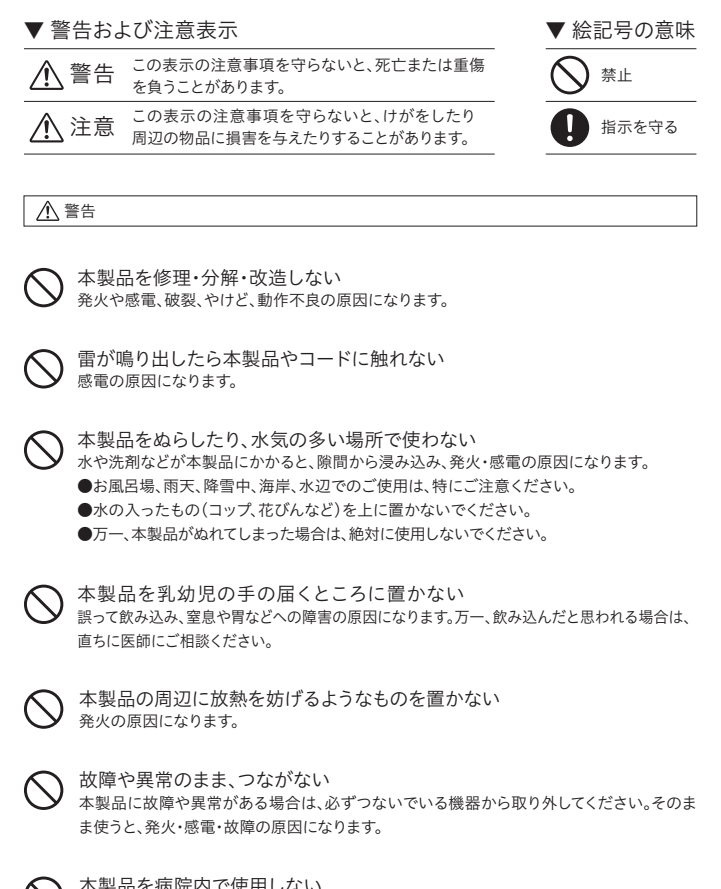

本製品を病院内で使用しない 医療機器の誤動作の原因になることがあります。

◇ 本製品を飛行機の中で使用しない - ネスト コルバック・・・・・<br>飛行機の計器などの誤動作の原因になります。

本製品を踏まない 破損し、けがの原因になります。特に、小さなお子様にはご注意ください。

長時間にわたり一定の場所に触れ続けない 本製品を一定時間使用すると、製品本体が熱く感じる場合があります。

人が通行する場所に設置しない けがの原因になります。

注意

### 動 作 環 境・仕 様

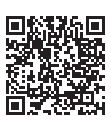

#### **https://www.iodata.jp/product/av/graphicsboard/whd-ftr1/spec.htm#spectop**

この装置は、クラスB機器です。この装置は、住宅環境で使用することを目的としてい 。<br>8. イル・コン・コン・コン・コン・コン・コン・コン・マーク ……<br>1. マーク・マーク …… VCCLB

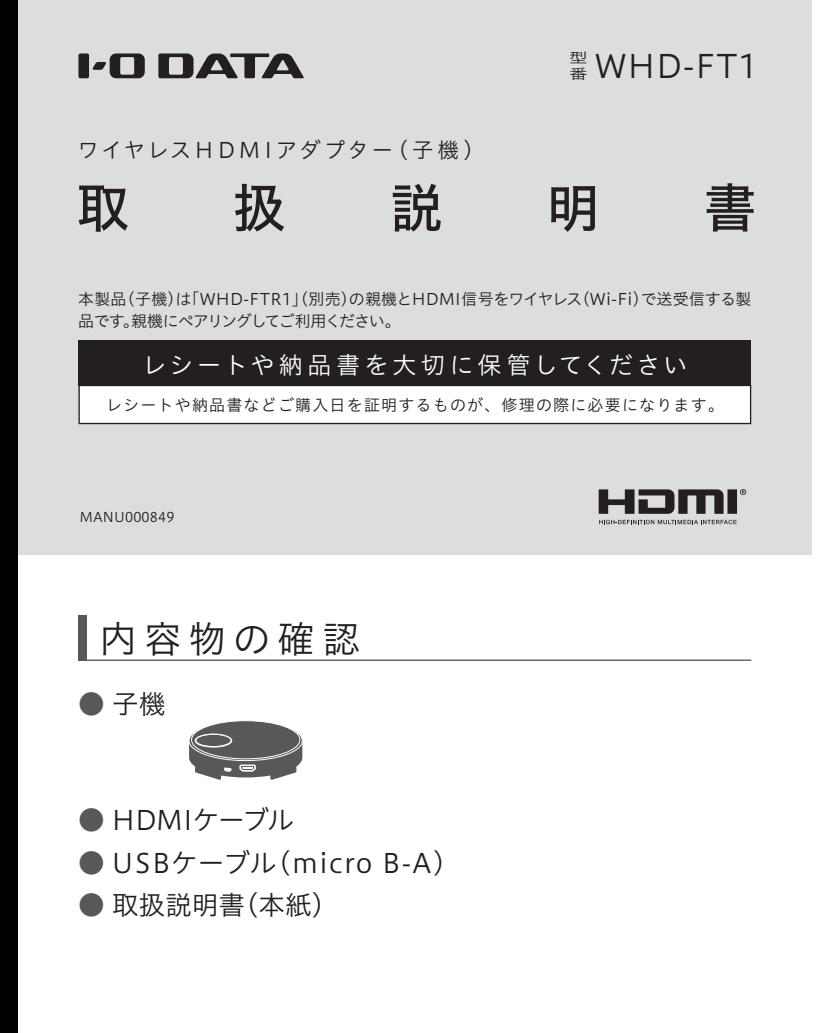

# ■各部の名前と機能

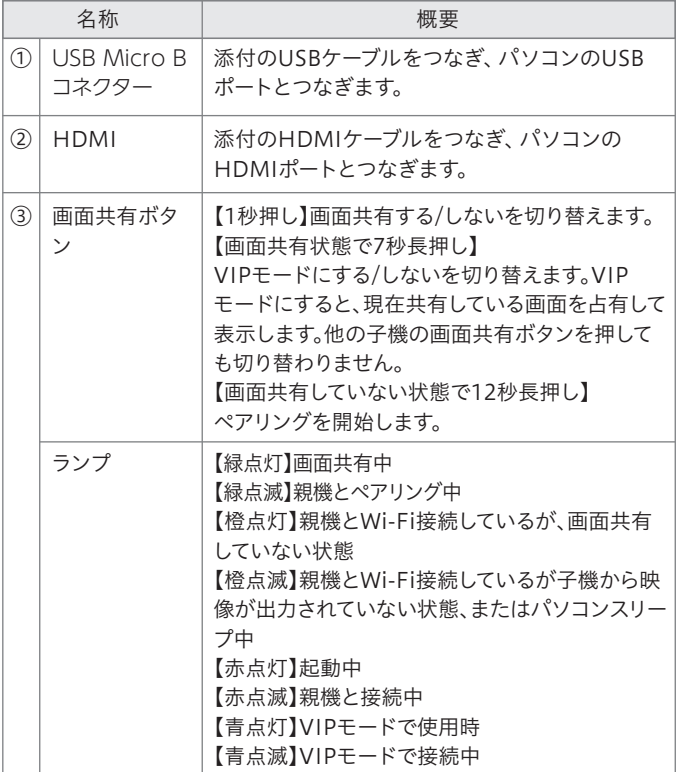

# **Step1** 子機をパソコンにつなぐ

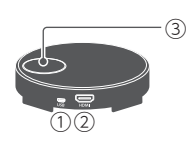

**1** パソコンを起動する

**3** 子機のランプが[赤点滅]に変わるまで待つ(約20秒)

# **Step3** 画面を共有する

- **1** 子機の画面共有ボタンを押す(ランプが緑点灯にな ります)
- **2** ディスプレイにパソコンの画面が共有(表示)された ことを確認(マルチディスプレイ状態)

# **Step2** 親機とペアリングする

※他の子機の画面共有を解除した状態でペアリングをおこなってください。

- **2** 親機のPROJECTION/IDLEランプが[橙点灯]、 子機のランプが「橙点灯]に変わるまで待つ(約20秒)
- **3** 親機の画面に「Pairing Success…」と表示されたらペ アリング完了です

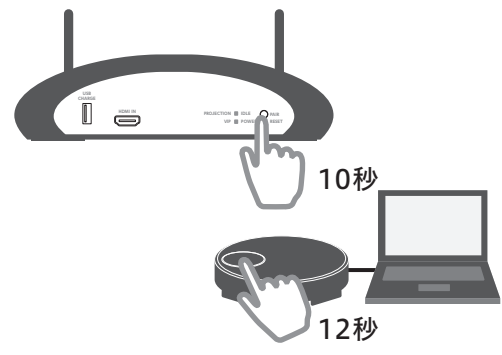

**1** ① 親機のPAIRボタンを10秒長押しする (PROJECTION/IDLEランプが緑点滅します) ② 子機の画面共有ボタンを12秒長押しする (ランプが青点滅→緑点滅になります)

※ 親機と子機の距離は10m以内で操作してください。

- ① 添付のUSBケーブルを子機とパソコンに挿す **2** ② 添付のHDMIケーブルを子機とパソコンに挿す
- ※ パソコンのUSB 3.0のポートにつないでください。

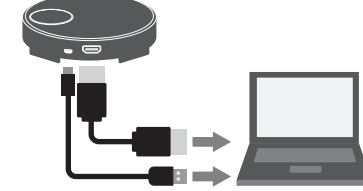

#### 1 保証内容

取扱説明書(本製品外箱の記載を含みます。以下同様です。)等にしたがった正常な使用状態で 故障した場合、お買い上げ日が記載されたレシートや納品書をご提示いただく事により、お買い ……<br>上げ時より1年間 無料修理または弊社の判断により同等品へ交換いたします。

#### 2 保証対象

弊社のハードウェア保証は、ハードウェア保証規定(以下「本保証規定」といいます。)に明示した条 件のもとにおいて、アフターサービスとして、弊社製品(以下「本製品」といいます。)の無料での修理 または交換をお約束するものです。

保証の対象となるのは本製品の本体部分のみとなります。ソフトウェア、付属品・消耗品、または本 製品もしくは接続製品内に保存されたデータ等は保証の対象とはなりません。

#### 4 修理

- 1) 木製品の故障もしくけ使用によって生じた木製品またけ接続製品内に保存されたデータの毀 損・消失等について、弊社は一切の責任を負いません。重要なデータについては、必ず、定 <sub>」</sub><br>期的にバックアップを取る等の措置を講じてください。
- 2) 弊社に故意または重過失のある場合を除き、本製品に関する弊社の損害賠償責任は理由のい かんを問わず製品の価格相当額を限度といたします。
- 3) 本製品に隠れた瑕疵があった場合は、この約款の規定に関わらず、弊社は無償にて当該瑕疵 を修理し、または瑕疵のない製品または同等品に交換いたしますが、当該瑕疵に基づく損害 賠償責任を負いません。
- 1) 修理を弊社へご依頼される場合は、本製品と本製品のお買い上げ日が記載されたレシートや 納品書等を弊社へお持ち込みください。本製品を送付される場合、発送時の費用はお客様の ご負担、弊社からの返送時の費用は弊社負担とさせていただきます。
- 2) 発送の際は輸送時の損傷を防ぐため、ご購入時の箱・梱包材をご使用いただき、輸送に関す る保証および輸送状況が確認できる業者のご利用をお願いいたします。弊社は、輸送中の事 故に関しては責任を負いかねます。
- 3) 本製品がハードディスク・メモリーカード等のデータを保存する機能を有する製品である場合 や本製品の内部に設定情報をもつ場合、修理の際に本製品内部のデータはすべて消去されま す。弊社ではデータの内容につきましては一切の保証をいたしかねますので、重要なデータに つきましては必ず定期的にバックアップとして別の記憶媒体にデータを複製してください。
- 4) 弊社が修理に代えて交換を選択した場合における本製品、もしくは修理の際に交換された本製 品の部品は弊社にて適宜処分いたしますので、お客様へはお返しいたしません。

### 5 免責

#### 6 保証有効範囲

弊社は、日本国内のみにおいて本保証規定に従った保証を行います。本製品の海外でのご使用につ きましては、弊社はいかなる保証も致しません。

Our company provides the service under this warranty only in Japan.

以下の場合は保証の対象とはなりません。

#### 3 保証対象外

- 1) 販売店等でのご購入日から保証期間が経過した場合
- 2) 中古品でご購入された場合
- 3) 火災、地震、水害、落雷、ガス害、塩害およびその他の天災地変、公害または異常電圧等の外部的 事情による故障もしくは損傷の場合
- 4) お買い上げ後の輸送、移動時の落下・衝撃等お取扱いが不適当なため生じた故障もしくは損傷の 場合
- 5) 接続時の不備に起因する故障もしくは損傷、または接続している他の機器やプログラム等に起 因する故障もしくは損傷の場合
- 6) 取扱説明書等に記載の使用方法または注意書き等に反するお取扱いに起因する故障もしくは損傷の 場合
- 7) 合理的使用方法に反するお取扱いまたはお客様の維持・管理環境に起因する故障もしくは損傷の 場合
- 8) 弊社以外で改造、調整、部品交換等をされた場合
- 9) 弊社が寿命に達したと判断した場合
- 10) 保証期間が無期限の製品において、初回に導入した装置以外で使用された場合
- 11)その他弊社が本保証内容の対象外と判断した場合

● HDMI、HDMIのロゴ、High-Definition Multimedia Interfaceは HDMI Licensing Administrator, Inc. の商標または登録商標です。

【本製品の廃棄について】本製品を廃棄する際は、地方自治体の条例にしたがってください。

【ユーザー登録はこちら】・・・**https://ioportal.iodata.jp/**

ユーザー登録にはシリアル番号(S/N)が必要ですので、メモしておいてください。シリアル番号(S/N)は 本製品貼付のシールに印字または本体に刻印されている12桁の英数字です。(例:ABC1234567ZX)

【ご注意】

1)本製品及び本書は株式会社アイ・オー・データ機器の著作物です。したがって、本製品及び本書の 一部または全部を無断で複製、複写、転載、改変することは法律で禁じられています。

修理の流れ 【宋証期間1年間】 ⑥ 修理品 返送 ⑤ 修理 ④ 有償時のみ 見積連絡 ③ 検査 ② 修理申込 |修理センター に送付  $\bigcap$ (申込番号発行)

- 2)本製品は、医療機器、原子力設備や機器、航空宇宙機器、輸送設備や機器、兵器システムなどの人 命に関る設備や機器、及び海底中継器、宇宙衛星などの高度な信頼性を必要とする設備や機器 としての使用またはこれらに組み込んでの使用は意図されておりません。これら、設備や機器、制 御システムなどに本製品を使用され、本製品の故障により、人身事故、火災事故、社会的な損害な どが生じても、弊社ではいかなる責任も負いかねます。設備や機器、制御システムなどにおいて、 こが上さてのバーセントル。から実在もスキルにいった以前、以血があることです。<br>- 冗長設計、火災延焼対策設計、誤動作防止設計など、安全設計に万全を期されるようご注意願い ます。
- 3)本製品は日本国内仕様です。本製品を日本国外で使用された場合、弊社は一切の責任を負いか ねます。また、弊社は本製品に関し、日本国外への技術サポート、及びアフターサービス等を行っ ておりませんので、予めご了承ください。(This product is for use only in Japan. We bear no responsibility for any damages or losses arising from use of, or inability to use, this product outside Japan and provide no technical support or after-service for this product outside Japan.)
- 4)私的使用のための複製など著作権法上認められた場合を除き、本製品を使用して作成した画像、 音声等を、著作権者に無断で複製、改変、公衆送信などすることはできません。
- 5)著作権を侵害するデータを受信して行うデジタル方式の録画・録音を、その事実を知りながら行 うことは著作権法違反となります。
- 6)本製品を運用した結果の他への影響については、上記にかかわらず責任は負いかねますのでご 了承ください。

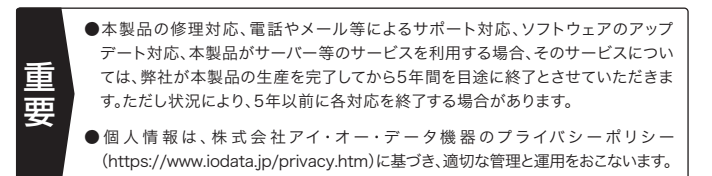

【商標について】

● 記載されている会社名、製品名等は一般に各社の商標または登録商標です。

よりよい商品作りのため アンケートにご協力願います。

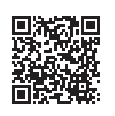

# 無線LAN製品ご使用時におけるセキュリティに関するご注意

本来、無線LANアダプターや無線アクセスポイントは、これらの問題に対応するため のセキュリティの仕組みを持っていますので、無線LAN製品のセキュリティに関する 設定をおこなって製品を使用することで、その問題が発生する可能性は少なくなりま す。当社の無線LAN製品は出荷時状態ではセキュリティに関する設定がされていま すが、無線LANの仕様上、特殊な方法によりセキュリティ設定が破られることもあり 得ますので、ご理解の上、ご使用ください。セキュリティの設定などについてお客様ご 自分で対処できない場合には、弊社サポートセンターまでお問い合わせください。当 社では、お客様がセキュリティの設定をおこなわないで使用した場合の問題を充分 理解した上で、お客様自身の判断と責任においてセキュリティに関する設定をおこな い、製品を使用することをお奨めします。

※ セキュリティ対策を施さず、あるいは、無線LANの仕様上やむを得ない事情により セキュリティの問題が発生してしまった場合、株式会社アイ・オー・データ機器は、 これによって生じた損害に対する責任を負いかねます。

# ┃ハードウェア保証規定 ファー ■ アフターサービス

無線LANでは、LANケーブルを使用する代わりに、電波を利用してパソコン等と無線 アクセスポイント間で情報のやり取りをおこなうため、電波の届く範囲であれば自由 にLAN接続が可能であるという利点があります。その反面、電波はある範囲内であれ ば障害物(壁等)を越えてすべての場所に届くため、セキュリティに関する設定をおこ なっていない場合、以下のような問題が発生する可能性があります。

#### ●通信内容を盗み見られる ……

悪意ある第三者が、電波を故意に傍受し、 ・IDやパスワード又はクレジットカード番号等の個人情報 ・メールの内容

等の通信内容を盗み見られる可能性があります。

#### ●不正に侵入される

悪意ある第三者が、無断で個人や会社内のネットワークへアクセスし、 ・個人情報や機密情報を取り出す(情報漏洩) ・特定の人物になりすまして通信し、不正な情報を流す(なりすまし)

 ・傍受した通信内容を書き換えて発信する(改ざん) ・コンピュータウィルスなどを流しデータやシステムを破壊する(破壊)

などの行為をされてしまう可能性があります。

(お客様の権利(プライバシー保護)に関する重要な事項です!)

### ②修理センターに送付

〒920-8513 石川県金沢市桜田町2丁目84番地  $\odot$ (株)アイ・オー・データ機器 修理センター宛 TEL 076-260-3617

※紛失をさけるため宅配便でお送りください。

※送料は、発送時はお客様ご負担、返送時は弊社負担です。

※厳重に梱包してください。弊社到着までに破損すると有料修理となる場合があります。 ※液晶ディスプレイ製品の場合、パネル部分を持つとパネル内部が破損します。取扱いに は、充分注意してください。

※修理の進捗状況は上記Webページでご確認いただけます。(申込番号で検索)

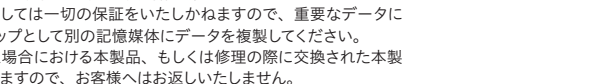

商品一式

□申込番号を書いたメモ(Web申込時に発行された番号)

レシートや納品書など、購入日を示すもの

### ①Webで修理申込

【重要】修理申込をおこなうと、申込番号が発行されます。

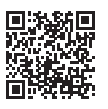

※Webページから修理申込がおこなえない場合は、申込番号の代わりに[名前・住所・TEL (FAX)・E-Mail・症状]を書いたメモを商品に同梱してお送りください。

#### **https://www.iodata.jp/support/after/repair/**

受付 9:00~17:00 月~日曜日(年末年始・夏期休業期間をのぞく) ※お問い合わせいただく際は、商品の型番をご用意ください。

### 電話でのお問い合わせ

### 050-3116-3019

### メールでのお問い合わせ

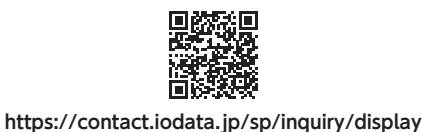

### お問い合わせ方法

### よくあるご質問、マニュアル、最新ソフトウェア

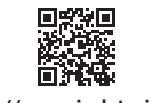

**https://www.iodata.jp/lib/**